# How to Format Figures in the American University Thesis and Dissertation Template

#### Click to Jump to a Topic

Inserting Preexisting Figures Color and Grayscale in Figures How to Grayscale an Image How to Grayscale a Chart or Graph When to Use Color Figure Captions Checking Figures for Clarity Additional Figure Issues

#### **Inserting Preexisting Figures**

Inserting figures is usually an easy process. Just copy and paste the photo image, chart, graph, or other illustration into the template. Then check to make sure your image fits within the page margins.

| Ś      | Word File Edit                                                                                                    | View Insert Format Font Tools Table Window We                                                                                                    | orkHelp 📢                                                                         |  |  |  |  |
|--------|----------------------------------------------------------------------------------------------------|----------------------------------------------------------------------------------------------------|-----------------------------------------------------------------------------------|--|--|--|--|
|        | <ul> <li>O</li> <li>O</li> <li>T</li> <li>Image: Signal of the second second</li></ul> | Draft<br>Web La<br>Outline<br>View menu.<br>↓ ✓ Print Layout                                                                                                    | 100% • 🧭<br>x Zoom Hel                                                            |  |  |  |  |
|        | 4. In the toolbar<br>up, click the Gric<br>pop-up window,<br>box next to Disp<br>on Screen and as                                                                                                    | id icon. In the<br>v, check the<br>play Gridlines atting Palette fits within the                                                                                                    | will now show on<br>f necessary, move<br>ur figure so that it<br>ne gridded area. |  |  |  |  |
|        | of 1 to Vertical E<br>Horizontal Every                                                                                                    | Every and ons Strain Strain St |                                                                                   |  |  |  |  |
| •<br>• | 3                                                                                                    | Project Palet to Toolbars.                                                                                                    |                                                                                   |  |  |  |  |
|        |                                                                                                    | Toolbars     ✓ Standard       Customize Toolbars and Menus     Formatting       Navigation Pane     Contact                                                                                                    | natting<br>tact                                                                   |  |  |  |  |
|        |                                                                                                    | <ul> <li>✓ Ruler</li> <li>Header and Footer</li> <li>Footnotes</li> <li>✓ Markup</li> <li>Reveal Formatting</li> <li>Full Screen</li> </ul>                                                                                                    | S                                                                                 |  |  |  |  |

## Color and Grayscale in Figures

You are allowed to use color in your thesis or dissertation. However, because color reproduces poorly in microfilm and often in print copy as well, it is helpful to your readers to ensure that figures are understandable in grayscale. Choose colors that convert well to grayscale, or be proactive on the issue by using grayscale yourself. The examples below show how you can use grayscale effectively in your images, charts, and graphs.

## How to Grayscale an Image

If your figure is an image, you can quickly grayscale it as follows:

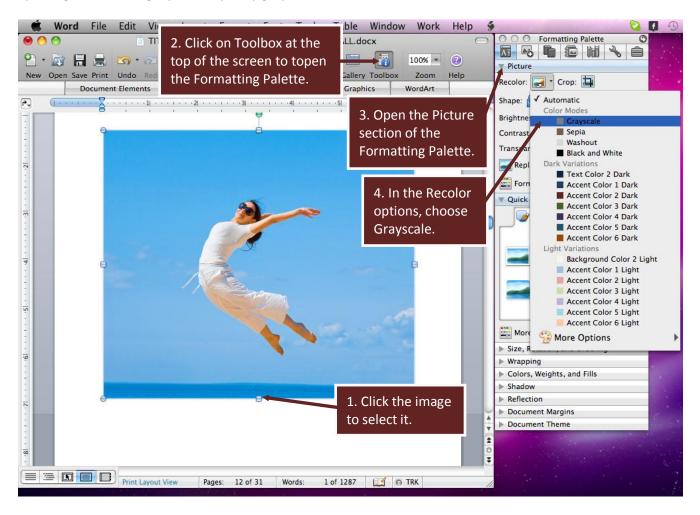

#### How to Grayscale a Chart or Graph

You can grayscale a chart or graph by using the Chart Styles in the Formatting Palette.

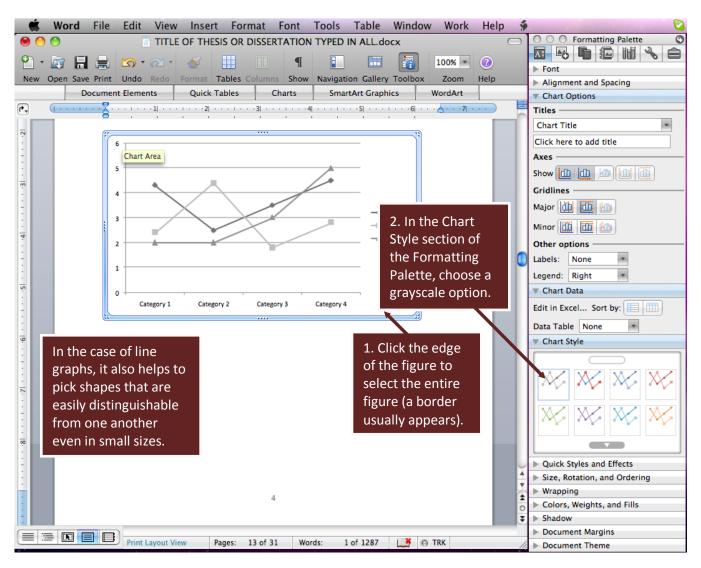

(Instructions Continue on Next Page)

#### Mac Word 2008

## When to Use Color

Of course, in some instances, color is indeed important or even essential to understand the material in a figure.

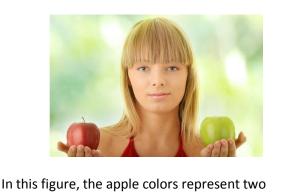

choices, but the difference is not clear in grayscale.

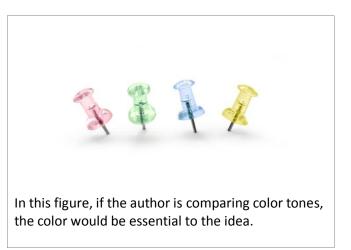

In these cases, be descriptive in the figure captions so that even readers of grayscale versions of the thesis or dissertation can understand the meaning.

## **Figure Captions**

Apply the Figure Caption style to automatically single space the caption, reduce the font size, and ensure that the caption will be included when you generate your List of Illustrations. If you want your captions to display in 12 pt font, click the Toolbox icon at the top of the screen to open the Formatting Palette, then scroll down to the Figure style in the Styles section, click the drop down arrow, choose Modify, and change the font size to 12 pt. All captions in the document will then display in 12 pt.

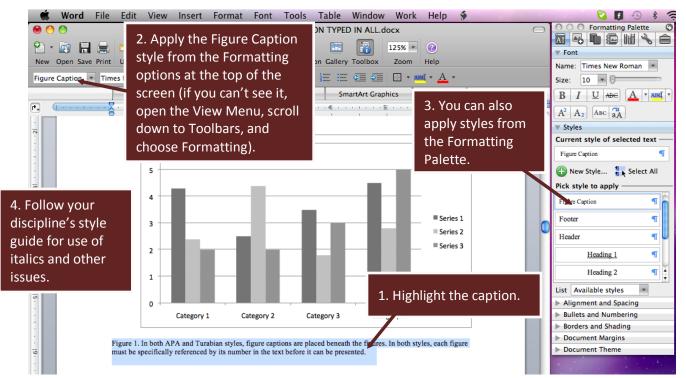

## **Checking Figures for Clarity**

It is always a good idea to look at your figures at 100% zoom in your window because they can sometimes look clear at a smaller view but become fuzzy at regular resolution. Look for the view percentage at the top right of your window and set it to 100%.

| Ś                           | Word | File   | Edit | View     | Insert   | Format | Font   | Tools | Table | Window      | Work      | Help  | \$  |   |  |
|-----------------------------|------|--------|------|----------|----------|--------|--------|-------|-------|-------------|-----------|-------|-----|---|--|
| ● ○ ○ Figures Mac 2008.docx |      |        |      |          |          |        |        |       |       |             | 0         |       |     |   |  |
| 9.                          |      |        | 5.   | R .      | <i>S</i> |        | P      |       |       | 1           | 100% *    |       |     |   |  |
|                             |      |        |      |          |          |        |        |       |       | Toolbox     | Zoom      | Help  |     |   |  |
| Norma                       | ıl   | • Cali | bri  | - 11     | * B      | I U    |        |       | 3= := | <b>E D</b>  | - × AB    | ۹· А· |     |   |  |
|                             |      |        | C    | Document | Elements | Quick  | Tables | Cha   | rts   | SmartArt Gr | aphics    | Word/ | Art |   |  |
| P.                          |      |        |      |          |          |        |        |       |       |             |           |       |     |   |  |
| -                           |      |        |      |          |          |        |        | ·     |       | A           | · · · · · |       |     | _ |  |

Also, try to make your figures directly within the document for optimum clarity. If you are converting or copying and pasting figures multiple times, they will likely become fuzzy and perhaps even unreadable when printed.

#### **Additional Figure Issues**

There are many other issues related to images, charts, graphs, and other illustrations. Consult your discipline's preferred style guide to ensure proper formatting of your illustrations.